# AV E

# **ADVANCED VEHICLE TECHNOLOGIES, Inc.**

22 April 2009

# AVT-718 revision "J" modification instructions

#### General Release

<u>Note:</u> The PC board revision is found on the bottom of the PC board in copper. It is not the same as the revision level marked in the white block on the top of the board.

#### AVT-718 PC board revision "A"

- 1. Install a small wire between the two locations described in steps #2 and #3.
- Locate and clean out the via next to and slightly below the pad for U21 pin #5.
  The via is connected to the pad for U21 pin #5.
  See attached diagram.
- Locate P2 pin #5.See attached diagram.

#### AVT-718 PC board revision "C"

- 1. Install a small wire between the two locations described in steps #2 and #3.
- 2. Locate and clean out the via next to and slightly below the pad for U21 pin #5. The via is connected to the pad for U21 pin #5. See attached diagram.
- Locate P2 pin #5.See attached diagram.

#### AVT-718 PC board revision "F"

- 1. Install a small wire between the two locations described in steps #2 and #3.
- 2. Locate and clean out the via just to the right of R9. See attached diagram.
- Locate and clean out the via next to and slightly below the pad for U21 pin #5.
  The via is connected to the pad for U21 pin #5.
  See attached diagram.

#### AVT-718 PC board revision "G"

- 1. Install a small wire between the two locations described in steps #2 and #3.
- Locate and clean out the via next to and slightly below the pad for U21 pin #5.
  The via is connected to the pad for U21 pin #5.
  See attached diagram.
- 3. Locate P2 pin #5. See attached diagram.

## AVT-718 PC board revision "AA"

1. No modification required. The change was incorporated into this revision PC board.

## AVT-718 PC board revision "AF"

1. No modification required.

This page was corrected on 1 November 2004.

AVT-718 revision "F" PC board.

Shown: Top layer.

Vicinity of P2.

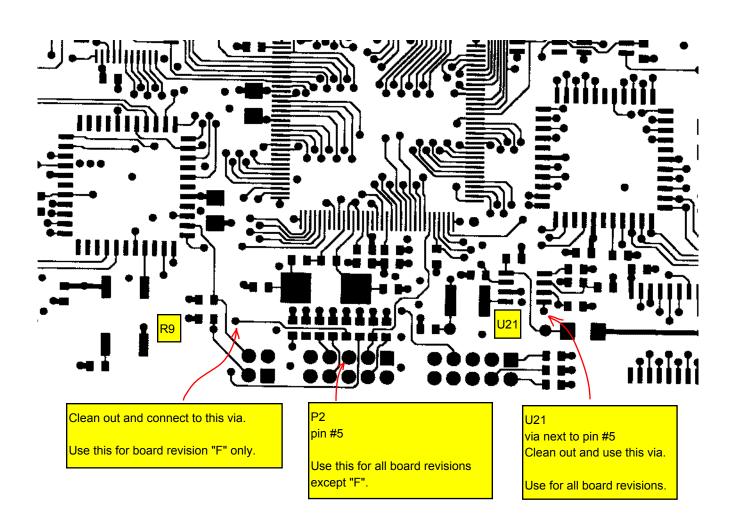